# 公害防止管理者等資格認定講習受講仮申认書

# 申込サイト 入力操作マニュアル

### **申込を行う前に必ずお読みください。**

必須事項

### **1.申込担当者(以下、企業担当者)の登録が必要です。**

企業担当者は、受講希望者本人でも構いません。現在企業に所属していなくても、この作業は必要です。 会社情報の登録(個人申込可)、受講者の氏名、メールアドレス、講習区分の登録を行います。

### **2.書類を作成するためには企業担当者と受講者のメールアドレスが必要になります。**

受講希望者一人につき、個別のメールアドレスを準備してください。メールを準備できない方は申込できま せん。勤務先でメールアドレスが一つしかない場合は、Gmail や Yahoo メールなどフリーメールを準備して ください。

書類不備等や e-ラーニング等の連絡のために使用しますので、申込後はメールをチェックできるように体制 を整えてください。

### **3.受講案内を必ず読んで、必要書類が期日までに揃えられることを確認してください。**

### **4.このサイトで作成した書類を印刷し、そのほかの必要書類とともに郵送してください。**

### **すべての書類が仮申込締切日までに必着で到着するように作成をしてください。**

このサイトで受講仮申込みに必要書類(様式1、様式2、様式3)を作成します。

### **ブラウザについて**

Microsoft Edge、Microsoft Explorer で操作ボタン等が表示されない報告がされて います。お手数をお掛けしますが、他のブラウザに切り替えて入力をお願い申し上げます。

### **表示エラーについて**

長時間操作がない場合、通信が安定しない (WiFi などの無線 LAN での接続) 場合は、 セキュリティの関係でサーバーとの通信を遮断します。エラーが生じた際には、通信環境を見 直して再接続してください。

### **登録ボタン等がクリックできないことについて**

「ボタンがクリックできない」「ボタンをクリックするとエラーが表示される」場合は、貴社側のセキ ュリティの関係でデータが当方のサーバーに送信できないことがあります。貴社のシステム担当 者へ申込サイトとのデータ交換ができるようご相談ください。

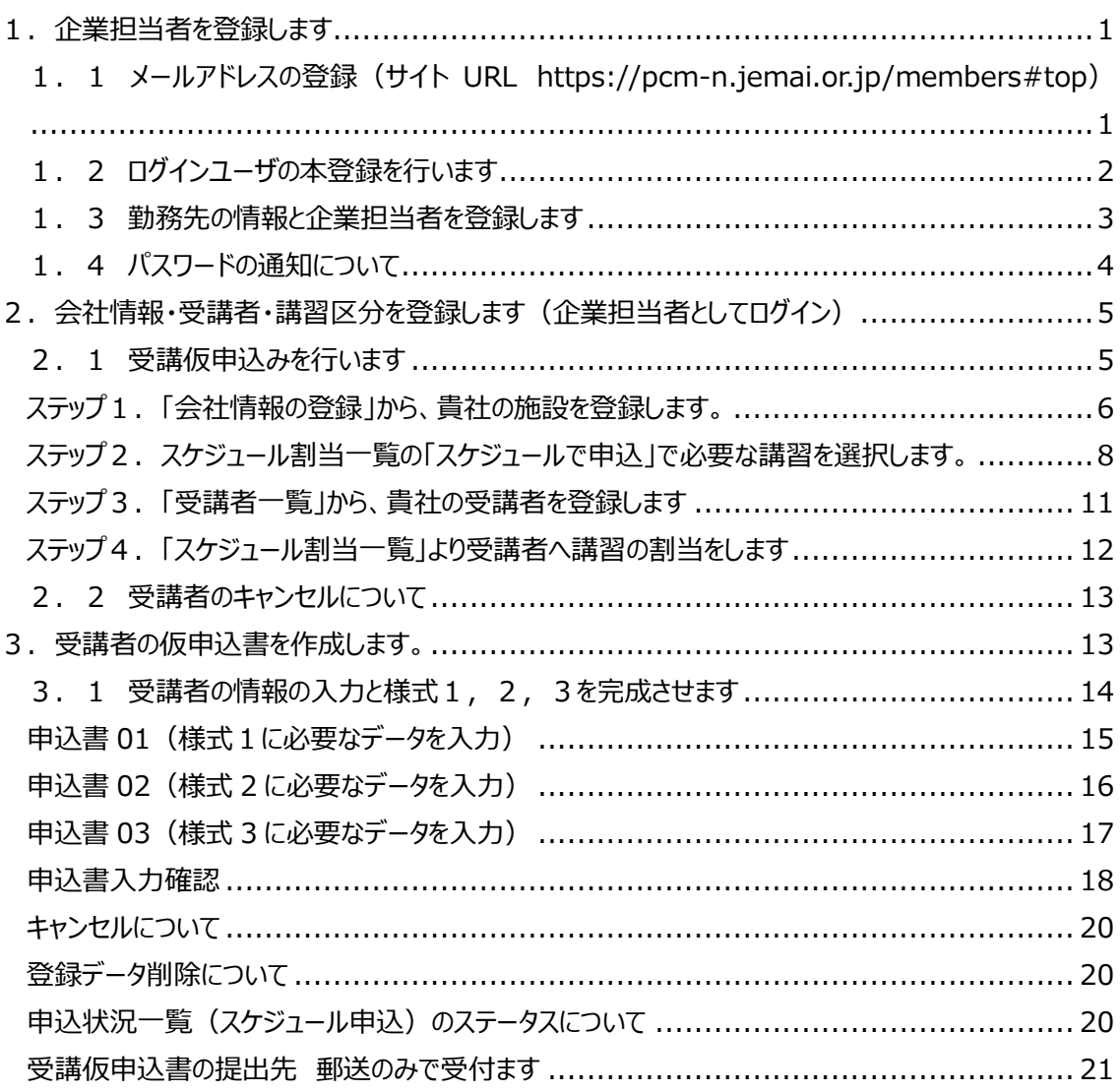

### **申込の流れ**

### <span id="page-2-0"></span>**1.企業担当者を登録します**

<span id="page-2-1"></span>**1.1 メールアドレスの登録(サイト URL https://pcm-n.jemai.or.jp/members#top)** 「新規利用登録」をクリックしてメールアドレスを登録してください。

※昨年から企業担当者が同じ場合は「登録済みの方はこちら」からログインしてください。(p6 参照)

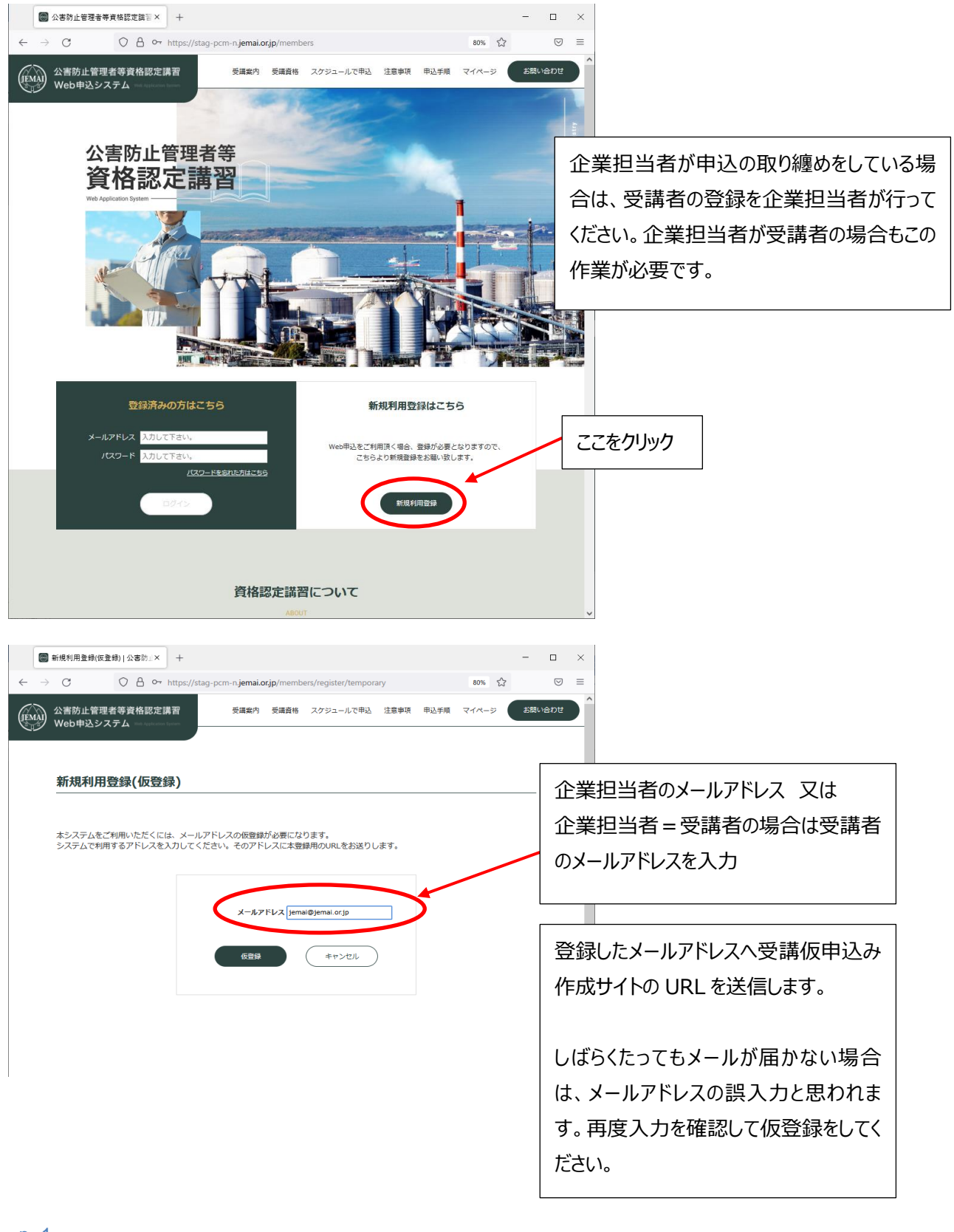

## <span id="page-3-0"></span>**1.2 ログインユーザの本登録を行います**

登録したメールアドレスへ「ログインユーザの本登録」の案内を記したメールを送信ますので、記載の URL にアクセスしてください。

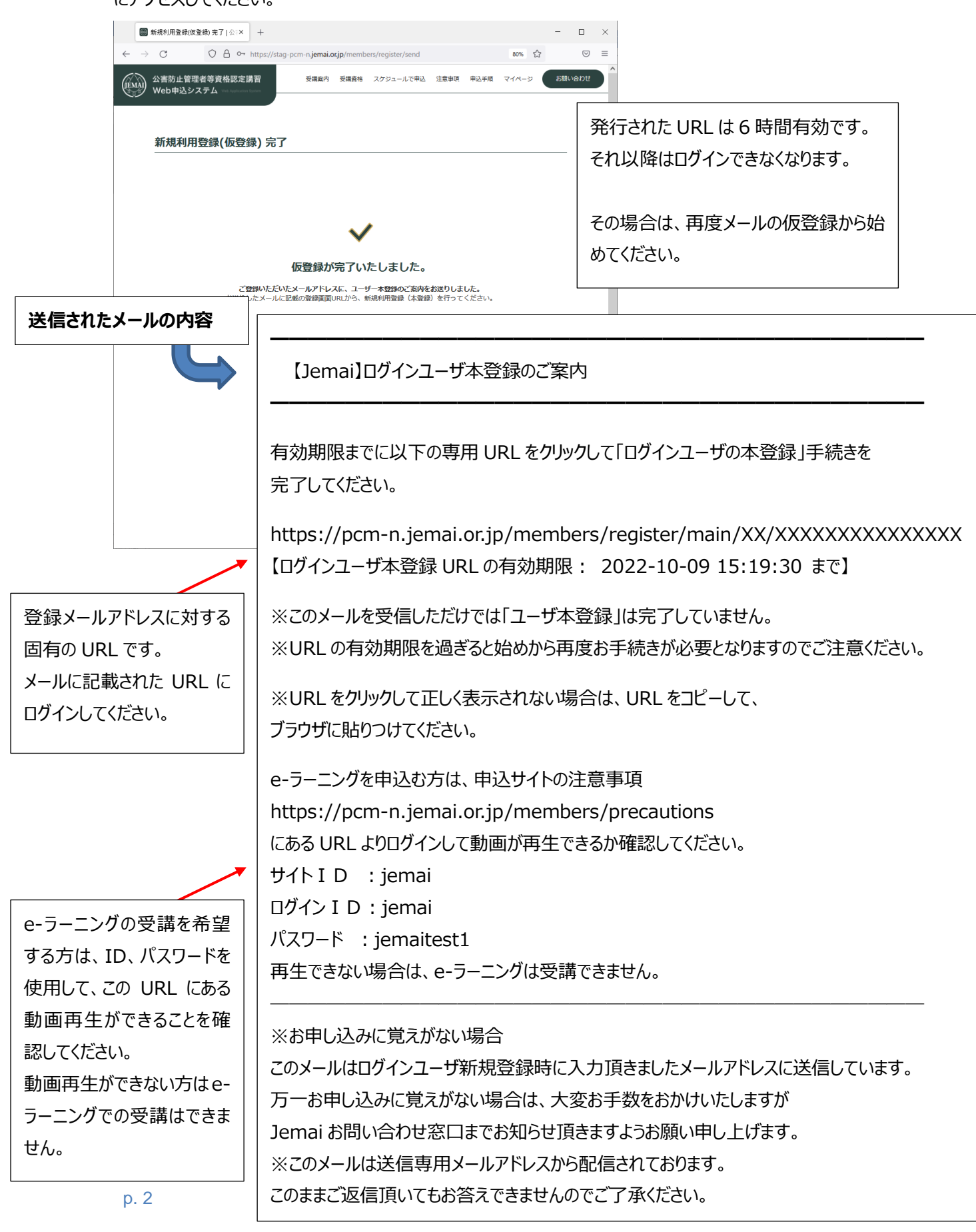

## <span id="page-4-0"></span>**1.3 勤務先の情報と企業担当者を登録します**

※現在、企業に所属していなくても利用登録が必要です。

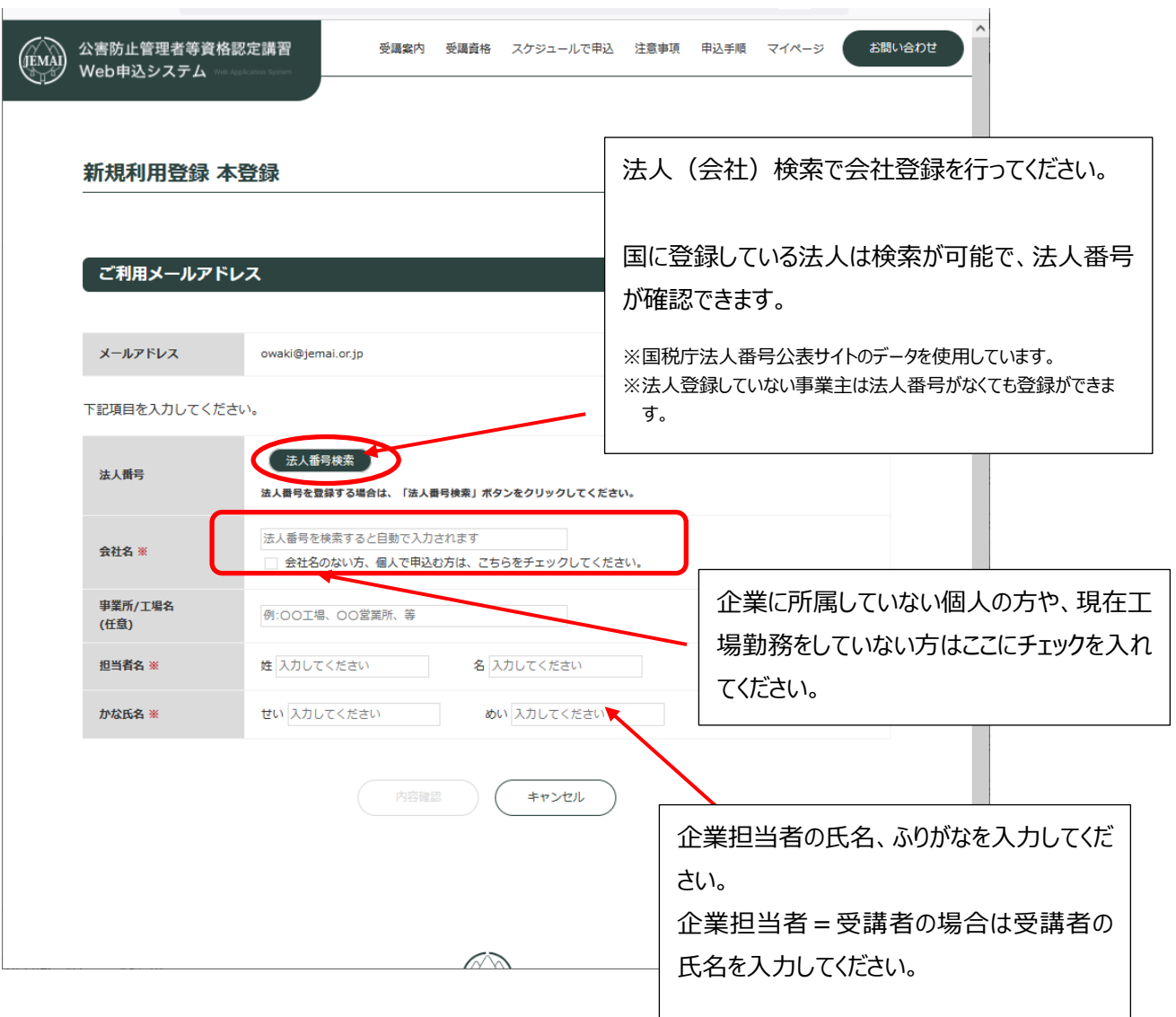

### <span id="page-5-0"></span>**1.4 パスワードの通知について**

新規利用登録の完了と同時にメールを送信します。メールにはログイン時に必要な情報(ログイン先 URL、メールアドレス、パスワード)を通知しています。

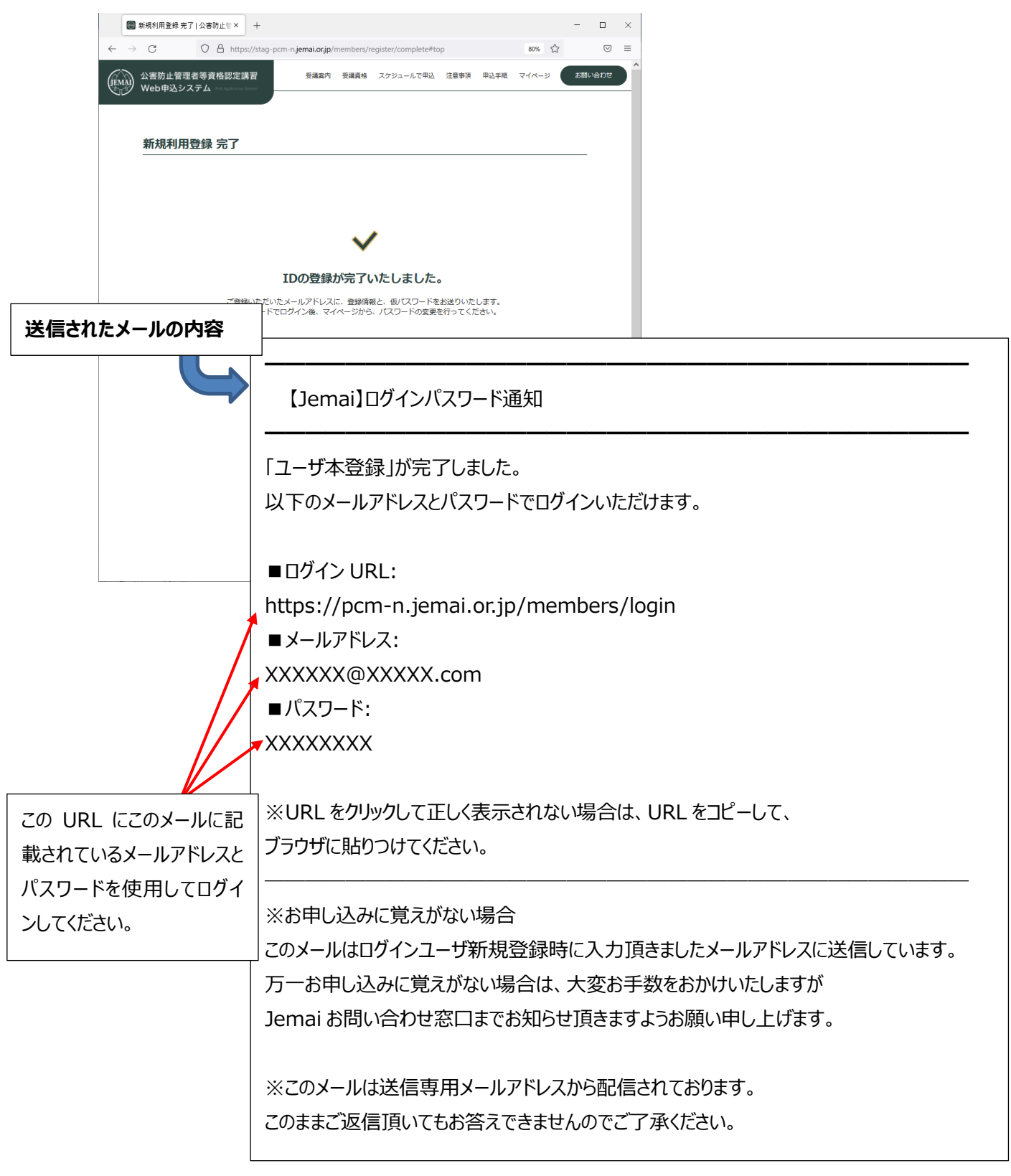

# <span id="page-6-0"></span>**2.会社情報・受講者・講習区分を登録します(企業担当者としてログイン)**

### <span id="page-6-1"></span>**2.1 受講仮申込みを行います**

ログインパスワード通知にあるメールアドレスとパスワードを使用してログインしてください。 企業担当者としてログインし、会社情報の登録と、受講者の氏名、メールアドレス、講習区分の登録を 行います。

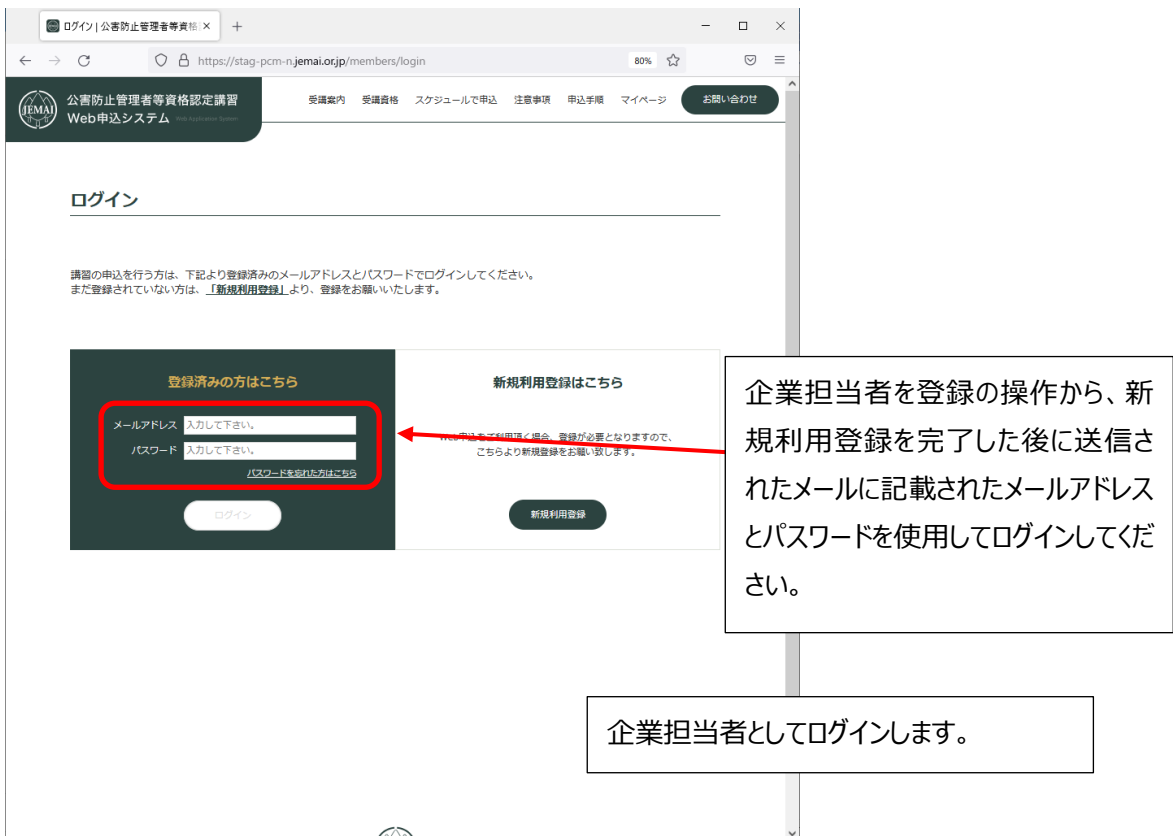

4つのステップで受講仮申込を行ってください。

ステップ1.「会社情報の登録」から、貴社の施設を登録します。

ステップ2.スケジュール割当一覧の「スケジュールで申込」から、貴社に必要な講習を選択します。

ステップ3.「受講者一覧」から、貴社の受講者を登録します。ご自身を登録することも出来ます。

ステップ4.「スケジュール割当一覧」から、受講者に、該当する講習の割当を行います。

<span id="page-7-0"></span>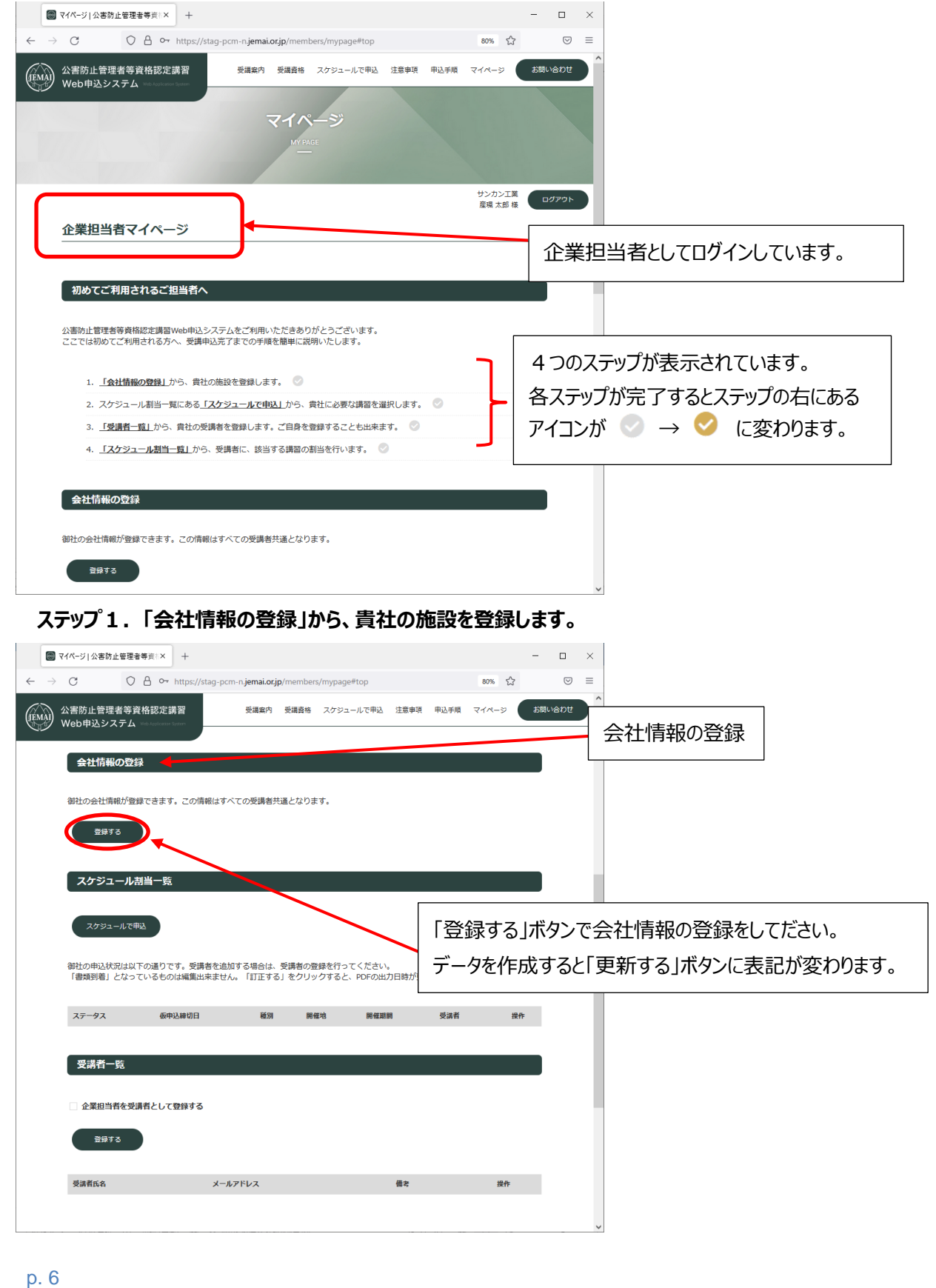

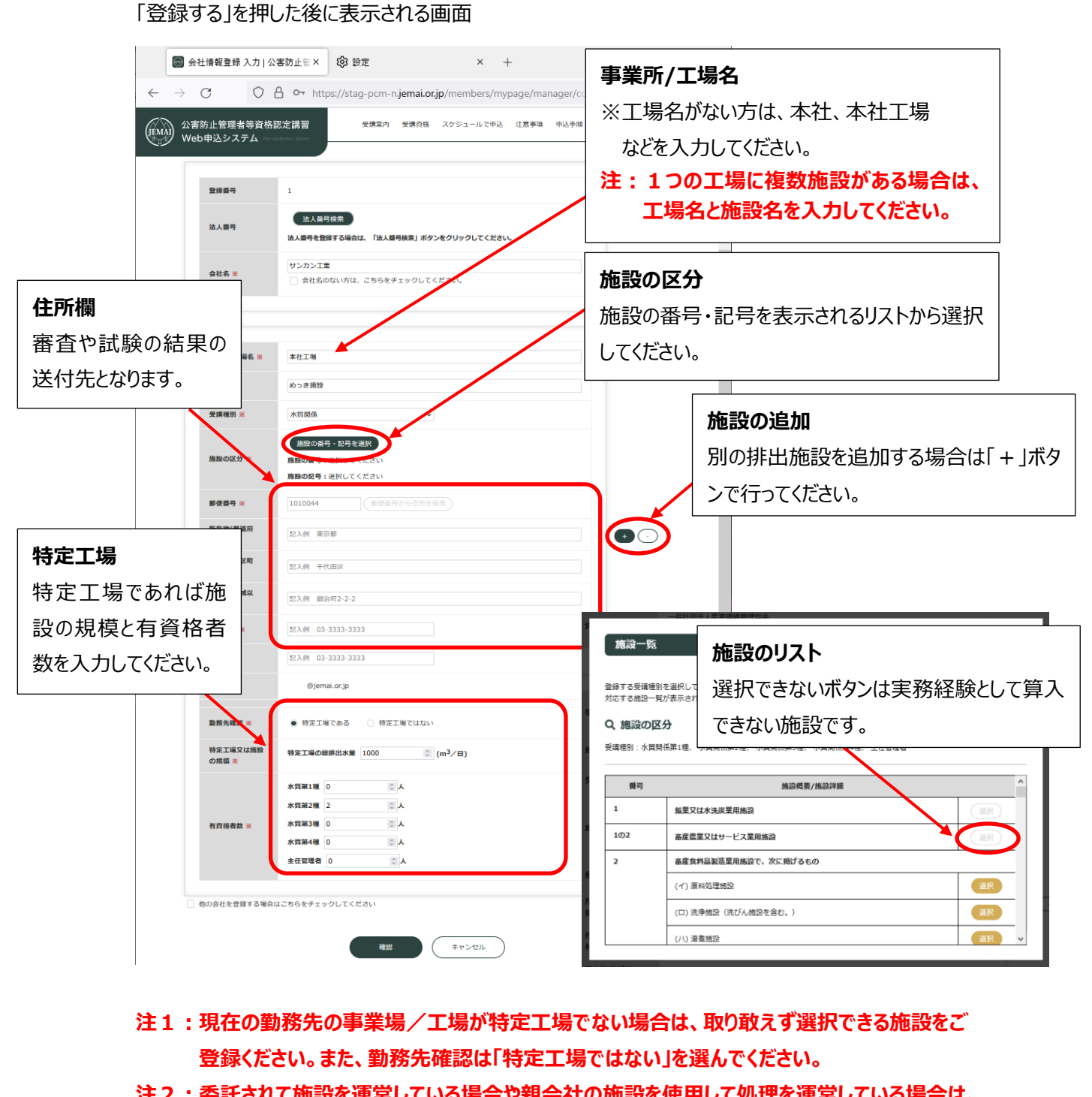

- **注2:委託されて施設を運営している場合や親会社の施設を使用して処理を運営している場合は、 事業場/工場の欄に委託されている会社名又は親会社の社名を入力し、所在地は現在の 勤務先の住所を入力してください。(様式2の「特定工場の名称」と「特定工場の所在地」が 異なって出力されますが問題ありません)**
- **注3:委託されて施設を運営している場合や親会社の施設を使用して処理を運営している場合は、 委託されていることがわかあるものを添付してください。**

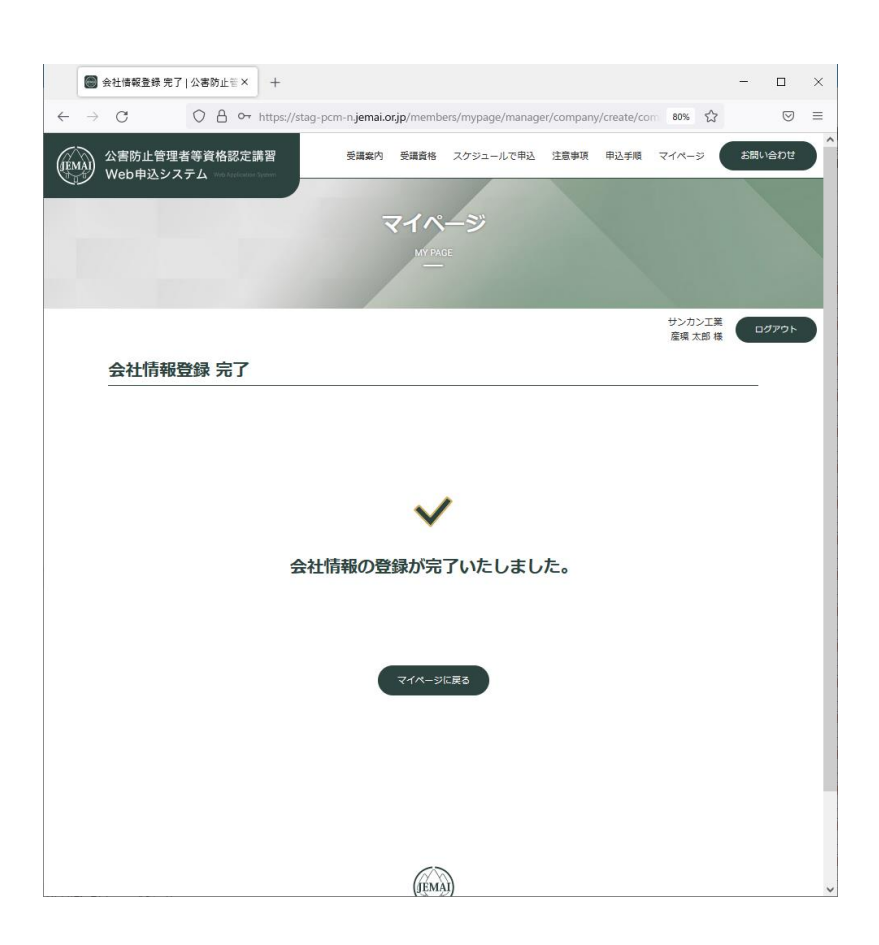

### <span id="page-9-0"></span>**ステップ2.スケジュール割当一覧の「スケジュールで申込」で必要な講習を選択します。**

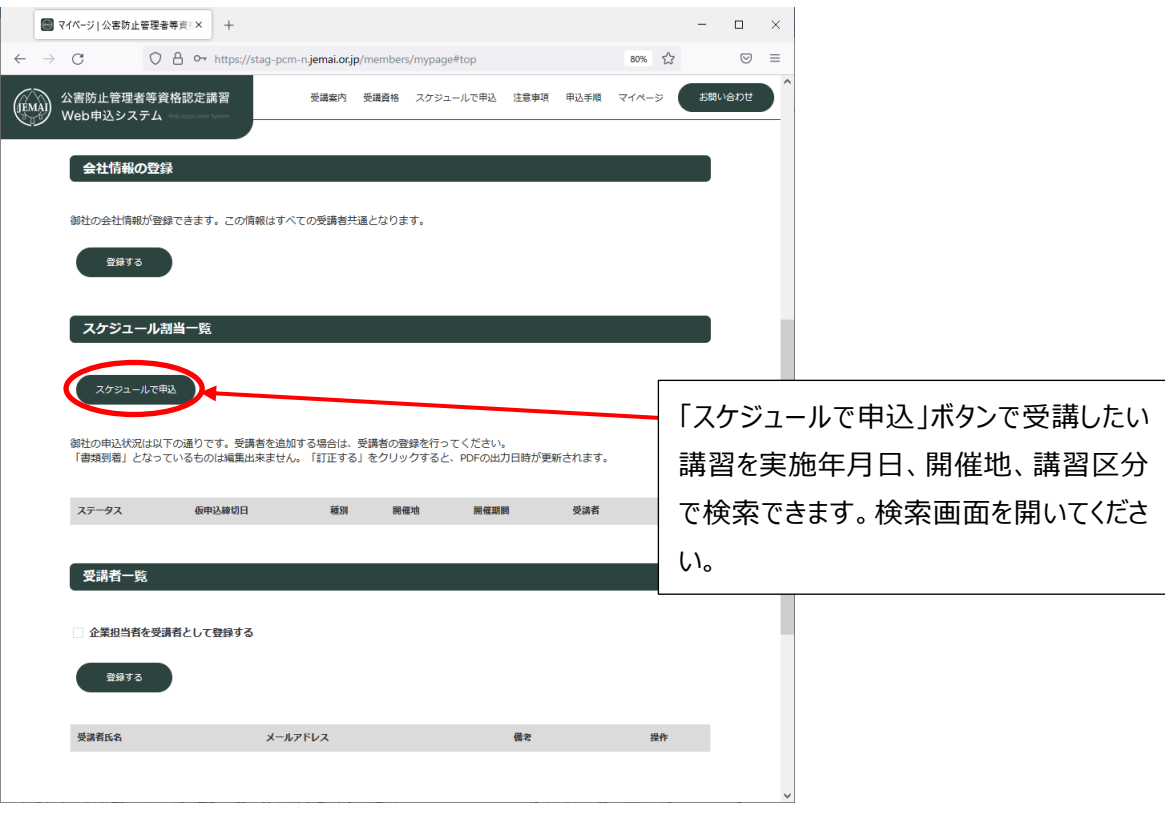

#### 希望の講習区分を検索してください。 **■ スケジュール申込 | 公害防止管理者× +**  $\times$  $\leftarrow$   $\rightarrow$   $\circlearrowleft$   $\circlearrowright$   $\circlearrowright$   $\circlearrowright$   $\circlearrowright$   $\circlearrowright$  o $\sim$  https://stag-pcm-n**.jemai.or.jp**/members/application/select **80%**  $\circlearrowright$  $\circ$  = (<br>
(jiMA) 公害防止管理者等資格認定講習<br>
マーク Web申込システム 受講業内 受講資格 スケジュールで申込 注意事項 申込手順 マイページ <mark>( お問い合わせ</mark> サンカン工業<br>産環 太郎 様 ログアウト スケジュール申込 - ご希望の講習を選択し、「申込確認」をクリックしてください。 希望する講習を検索してください。 Q 講習を絞り込む 条件を絞り込んで、講習を検索できます。 実施年月日 年/月/日  $\begin{array}{|c|c|c|c|}\hline \mathbf{m} & \sim & \mathsf{f}\mathsf{f}/\mathsf{f}/\mathsf{f} \end{array}$  $\qquad \qquad \blacksquare$ e-ラーニング+CBT で講習を希望する方 受講種別 水質開係第2種  $\checkmark$ 開催地 東京都 は各開催地の「XX-オンライン」を選択し てください。 検索 **仮申込締切日 状況 实施区分** 実施年月日<br>-申込数 開催地 **实施堤所** 令和4年12月13日~<br>令和4年12月16日 受講人数を決めてください。 事京都 東亜明風等7時 石信昭金元二正  $A_{\text{BA}} + 1B_{\text{BA}}$ **Bistin**  $\sqrt{1-\lambda}$ 申込確認 (EMA)

### 申込の確認

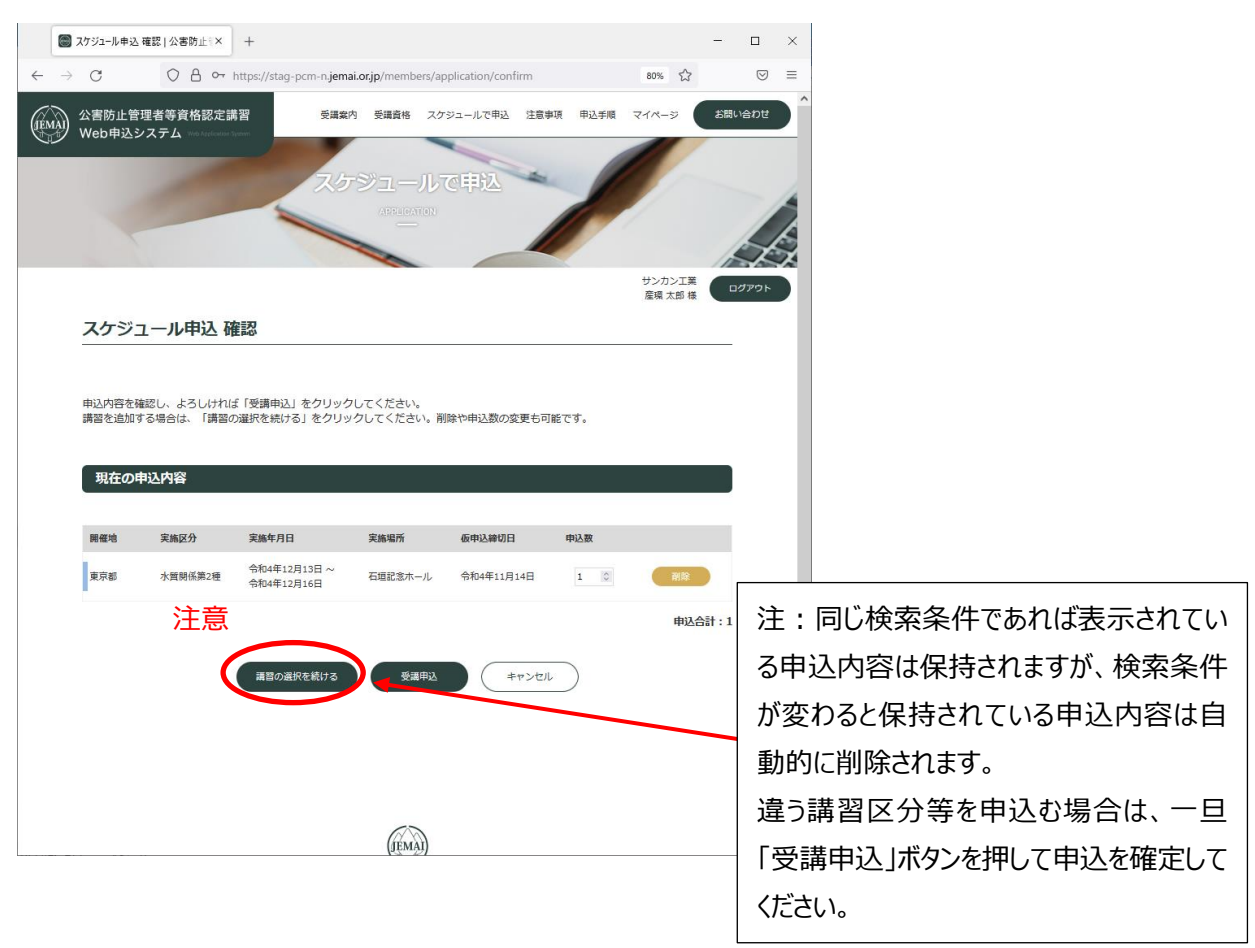

### 講習の申込をマイページ登録しましたので、マイページに戻って次に貴社の公害防止に関する施設等の 登録を行います。

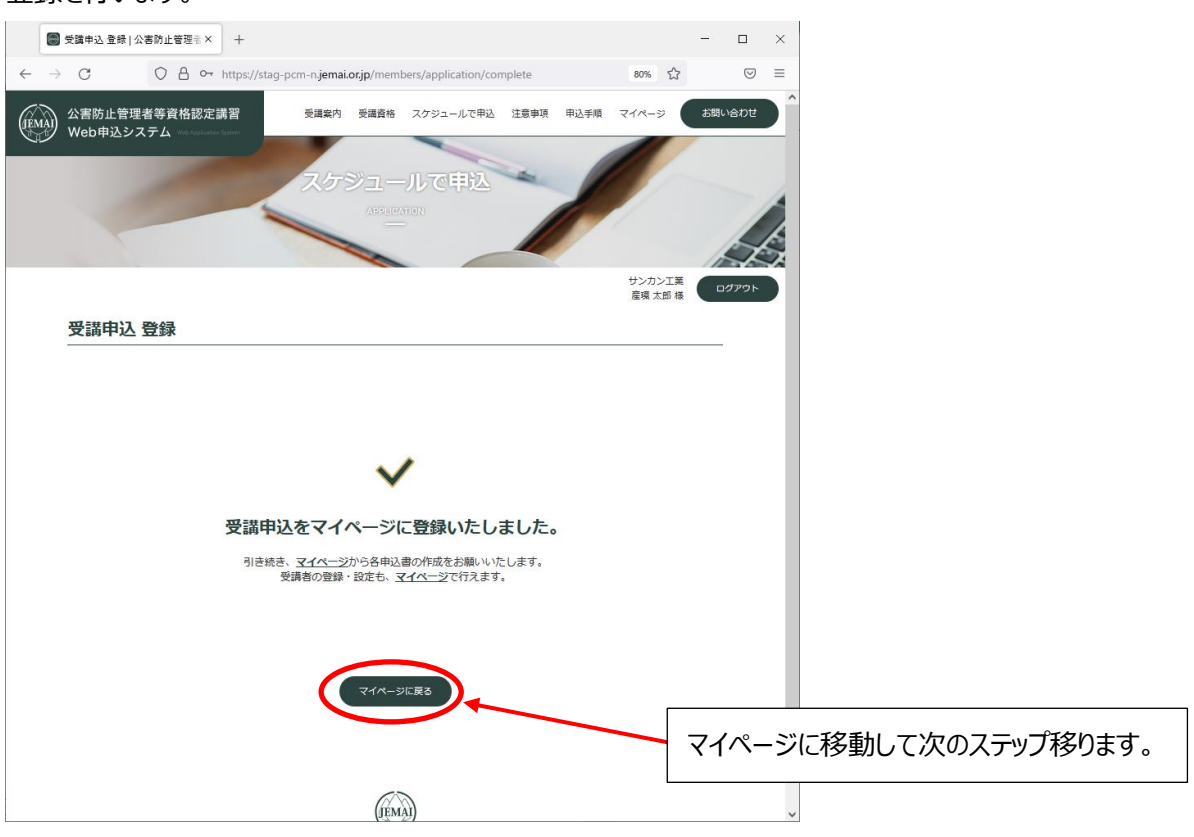

### 申込が登録されました。

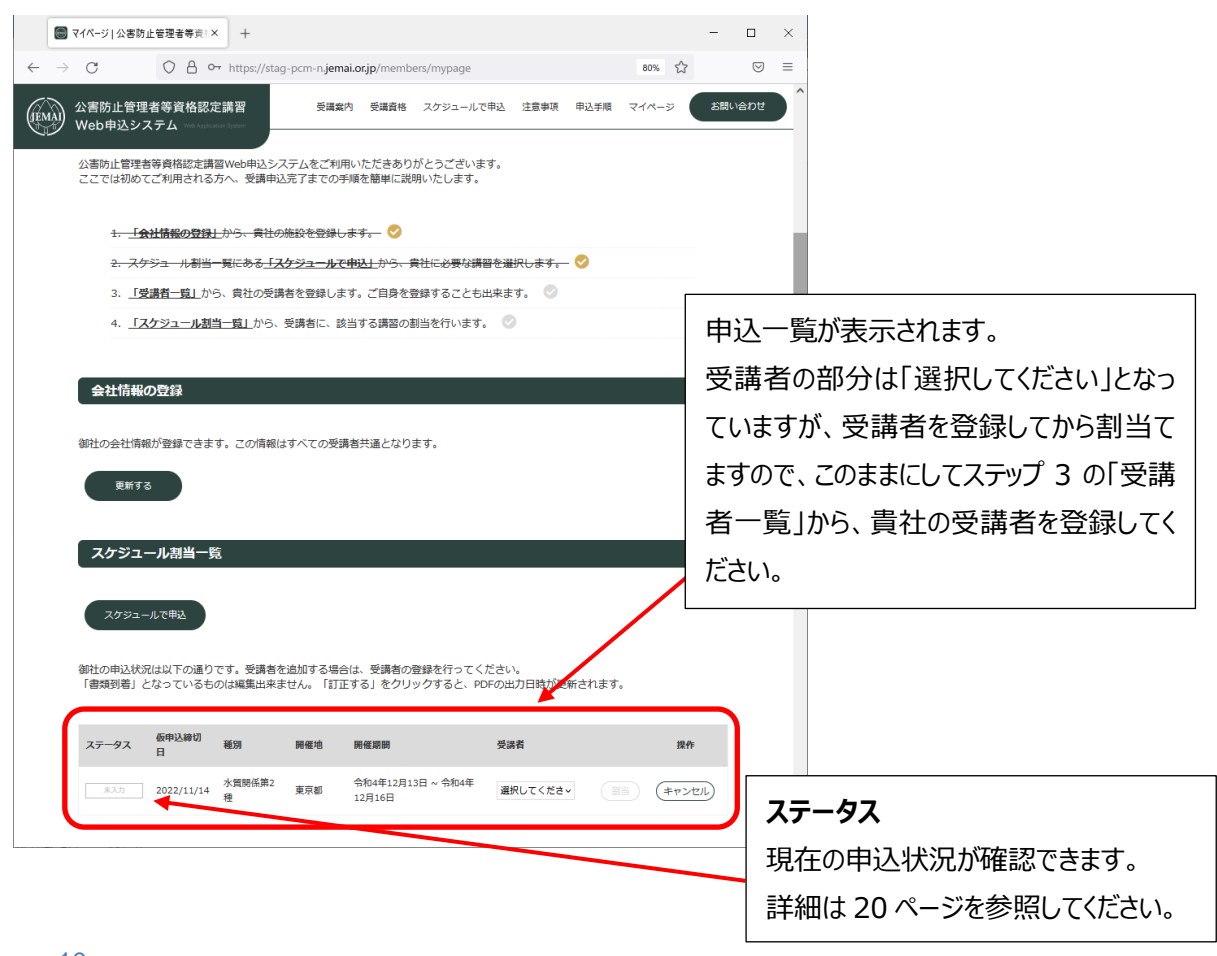

<span id="page-12-0"></span>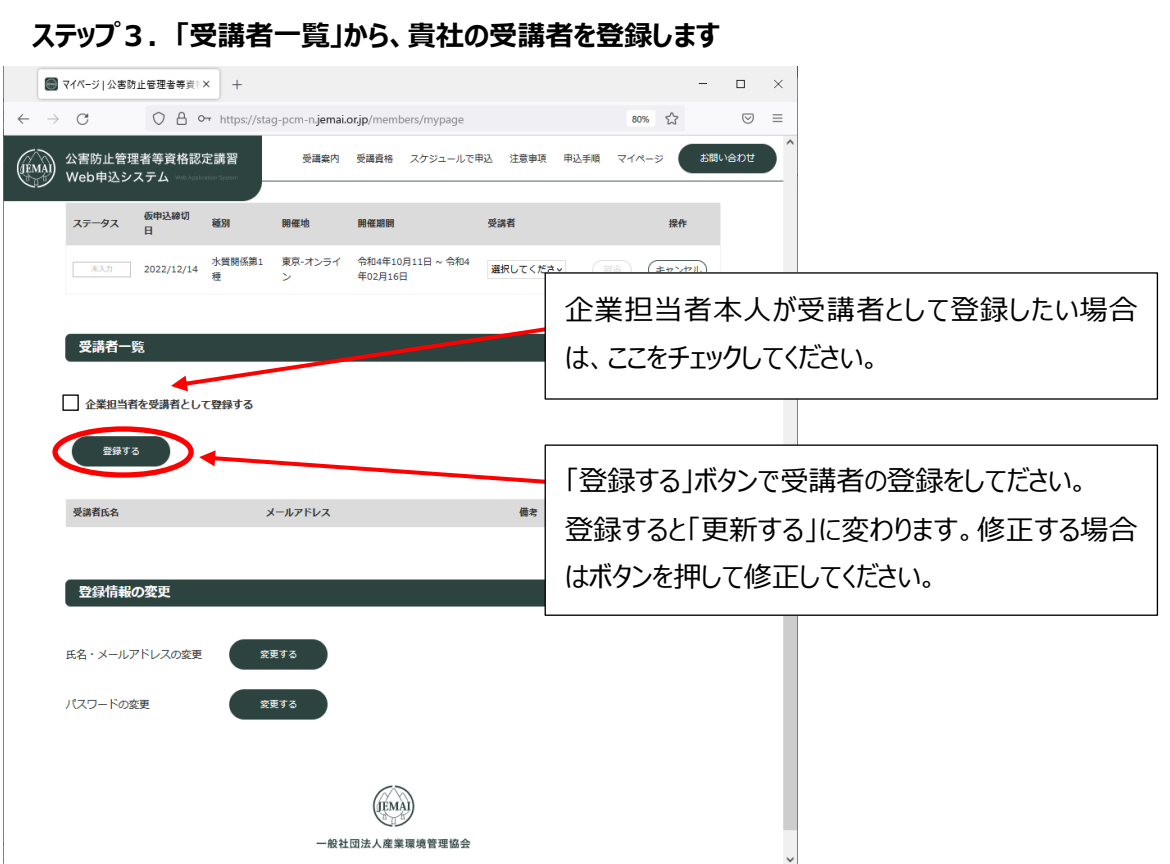

受講者の名前とメールアドレスを登録してください。

受講者のメールアドレスがない場合は、Gmail や Yahoo などフリーメールを利用して申込をしてください。

注:企業担当者本人が受講者として登録した場合はこの操作は必要ありません。13 ページのメールは 送信されません。12 ページのステップ4に進んでください。

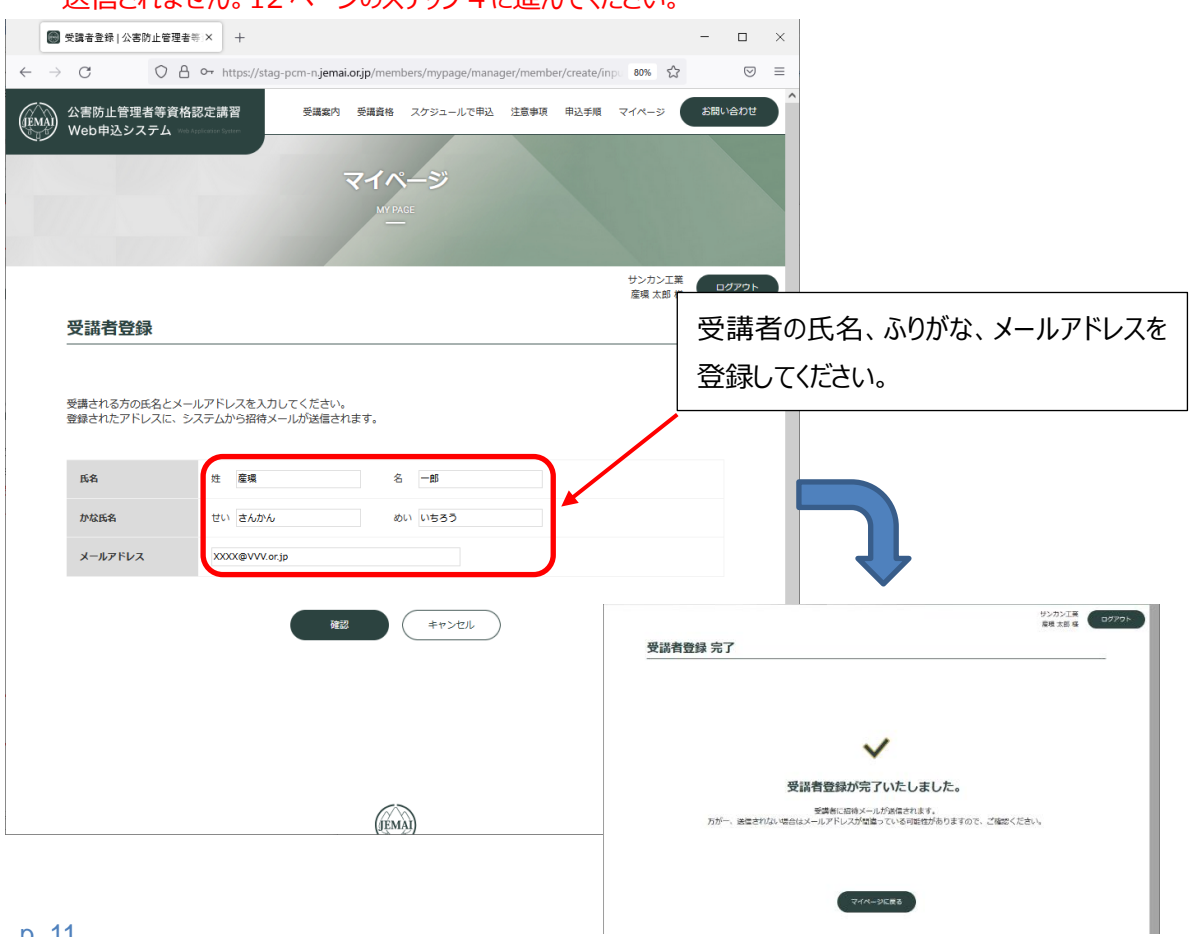

<span id="page-13-0"></span>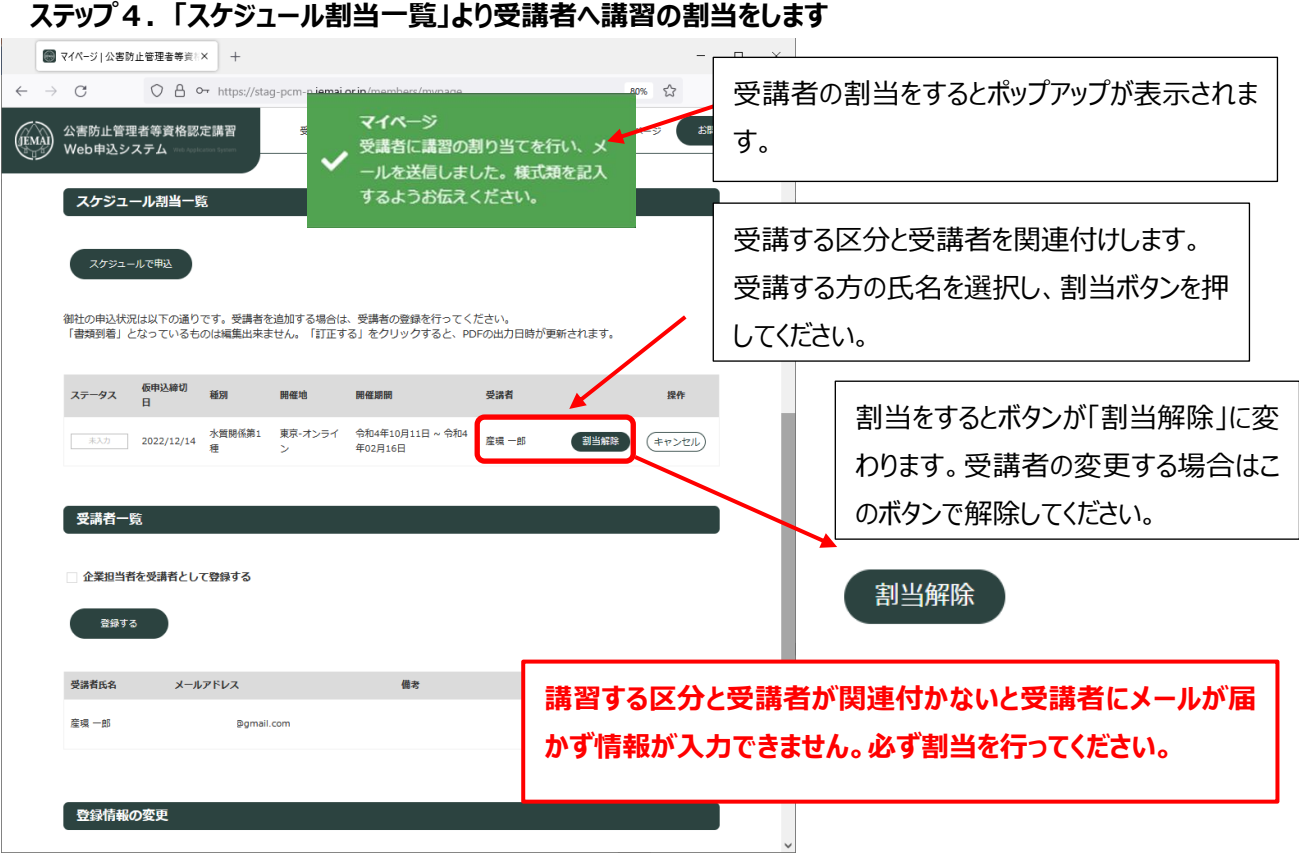

割当をすると、受講者本人が入力する項目を入力していただくため、登録した受講者のメールアドレスへ受 講者マイページへ招待するためのパスワードが送信されます。

### **注意**

**企業担当者が全受講者の仮申込のすべての作業を行いたい場合、受講者へ送 付したメールを受講者からメールアドレスとパスワードを入手し、受講者の代理で ログインして登録してください。**

**受講者の代理でログインする場合は、企業担当者としてのマイページからログア ウトしてから受講者としてログインしてください。**

企業担当者が受講者の場合は下記のような表示になります。

企業担当者=受講者の場合は、企業担当者のマイページから仮申込書を作成するこができます。

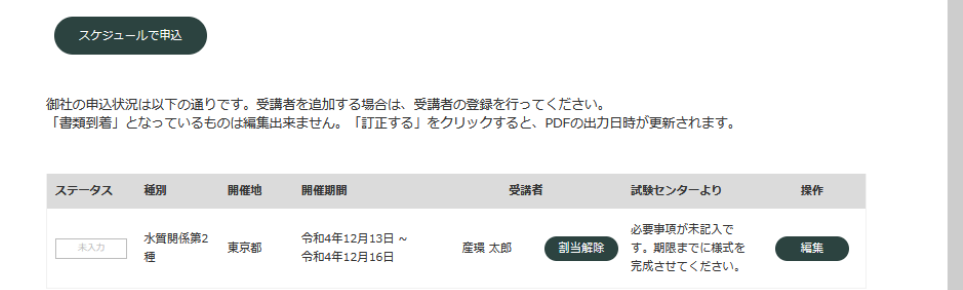

### <span id="page-14-0"></span>**2.2 受講者のキャンセルについて**

**PDF 出力後の受講者のキャンセルは様式1の右上の整理番号、受講者のお名前、メールアドレスと お問い合わせ種類を「その他」として、下記 URL のお問合せフォームよりお送りください。 https://pcm-n.jemai.or.jp/members/contact/input**

### <span id="page-14-1"></span>**3.受講者の仮申込書を作成します。**

企業担当者が登録したメールアドレスあてに下記内容のメールが受講者へ送信されます。 受講者は下記の URL よりログインし、仮申込書を作成してください。 ※企業担当者が作成を代行する場合は、一度ログアウト後に下記の情報でログインしてください。

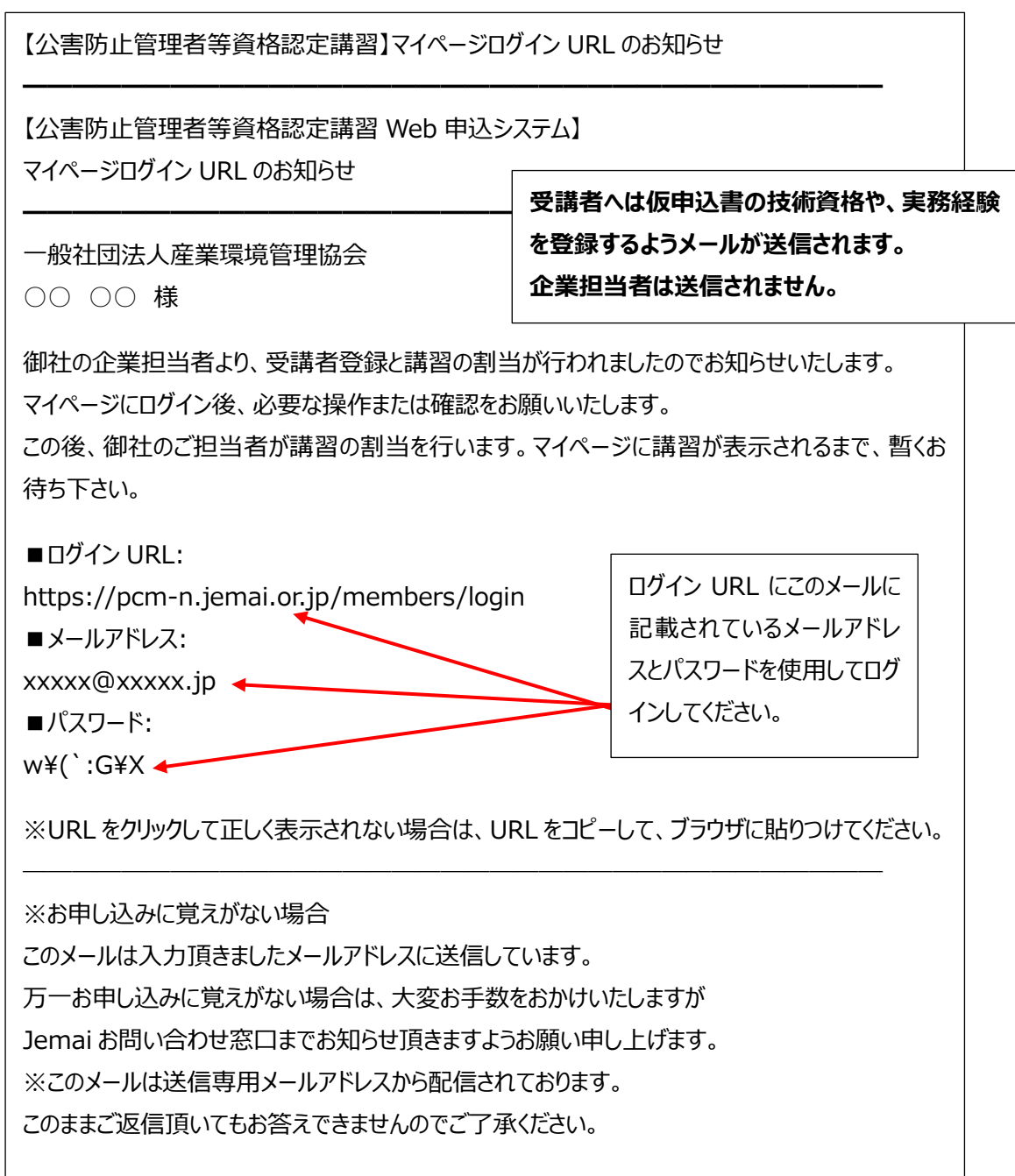

# **ここから受講者が行う作業です**

<span id="page-15-0"></span>**3.1 受講者の情報の入力と様式1,2,3を完成させます** 受講者が入力をします。

企業担当者が入力する場合は、受講者からログインパスワードを入手してください。 企業担当者としてログインしている場合は、一度ログアウトしてください。

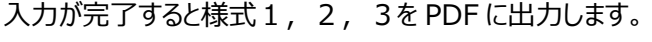

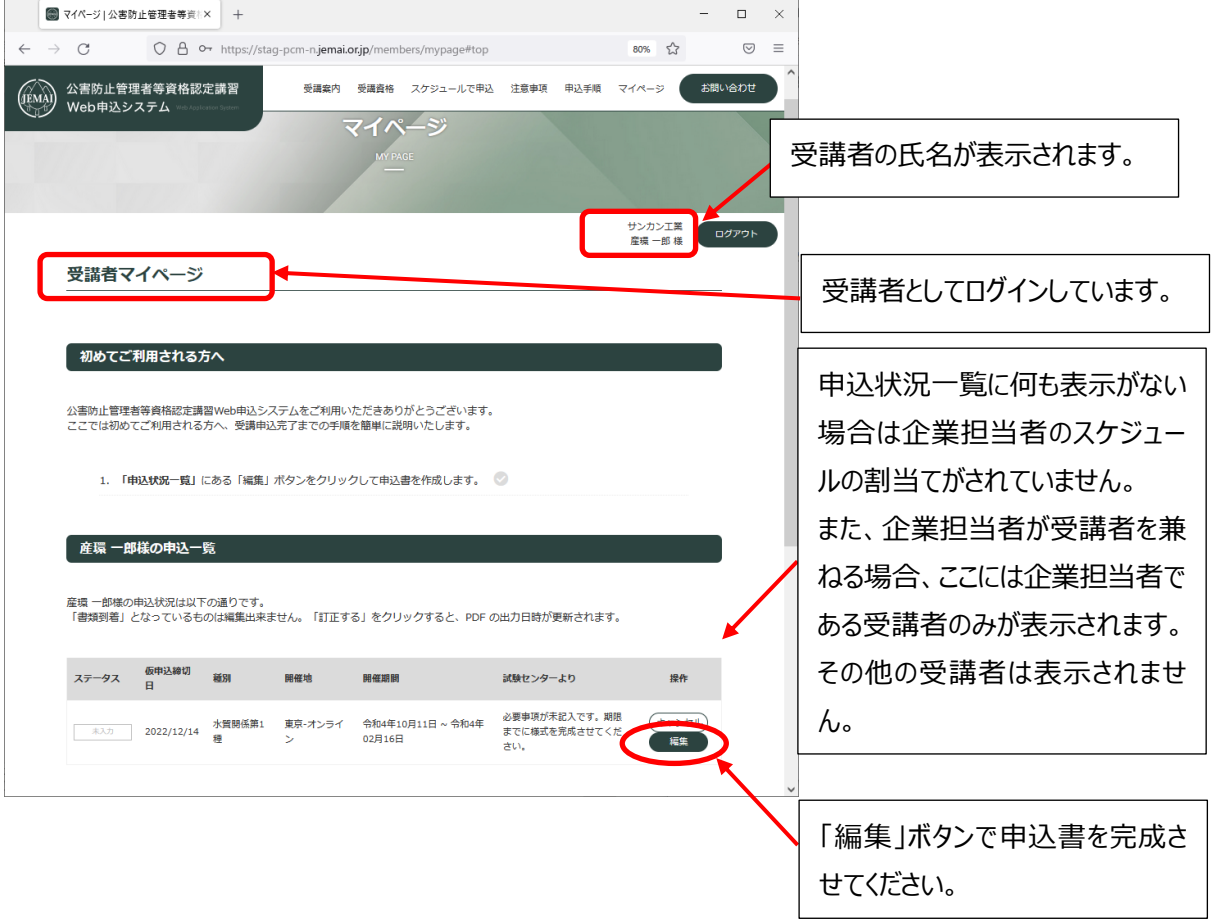

企業担当者を受講者として登録した場合は、企業担当者のマイページのページ下の受講者の申込状 況一覧に表示されます。

注:他の受講者についてはスケジュールの申込状況一覧のステータスで申込の状況が確認できます。

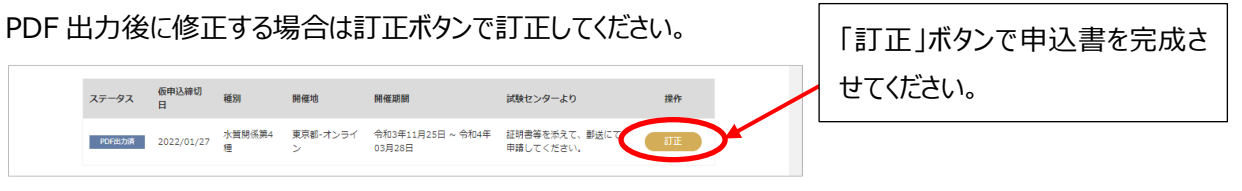

### <span id="page-16-0"></span>**申込書 01(様式1に必要なデータを入力)**

受講者の連絡先(住所)、生年月日等を入力してください。

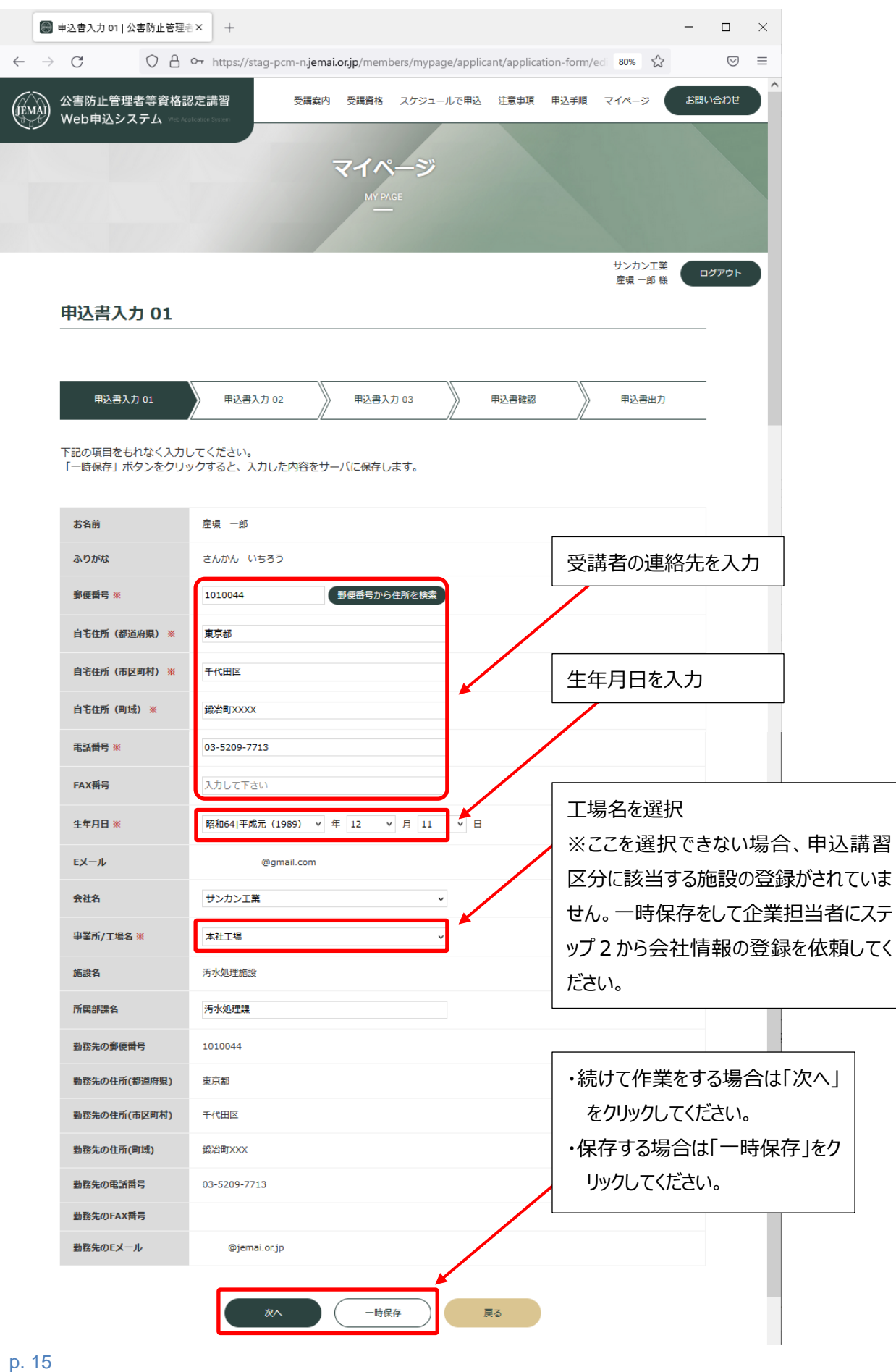

# <span id="page-17-0"></span>**申込書 02(様式 2 に必要なデータを入力)**

企業担当者が登録した工場の情報を反映させます。

# **注:複数施設を登録した場合は、受講者の受講区分に該当する代表的な工場・施設を1つ選択し てください。(様式2には受講区分に該当する代表的な工場・施設が1つ印字されます。)**

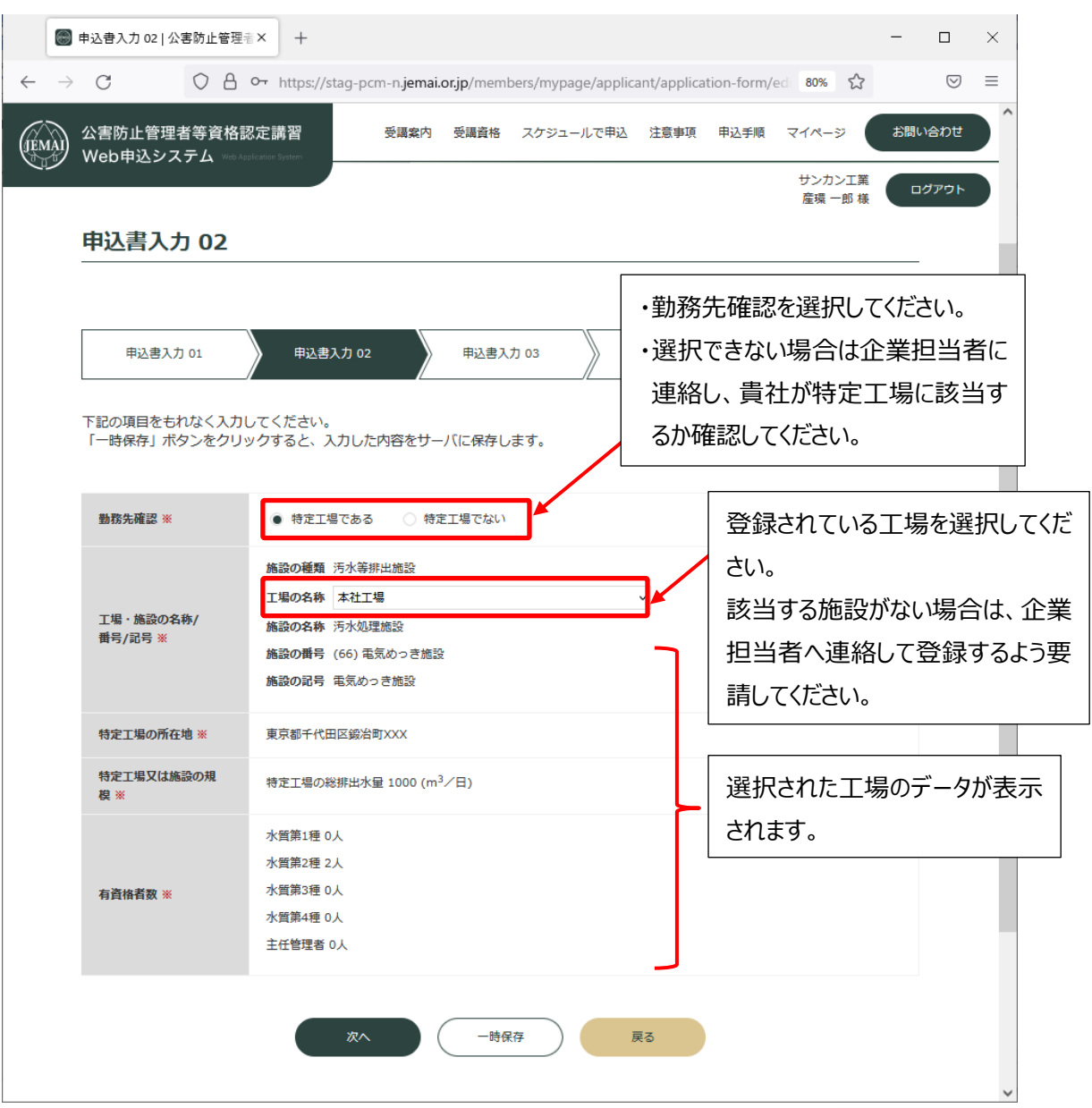

### <span id="page-18-0"></span>**申込書 03(様式 3 に必要なデータを入力)**

企業担当者が登録した工場の情報を反映させます。

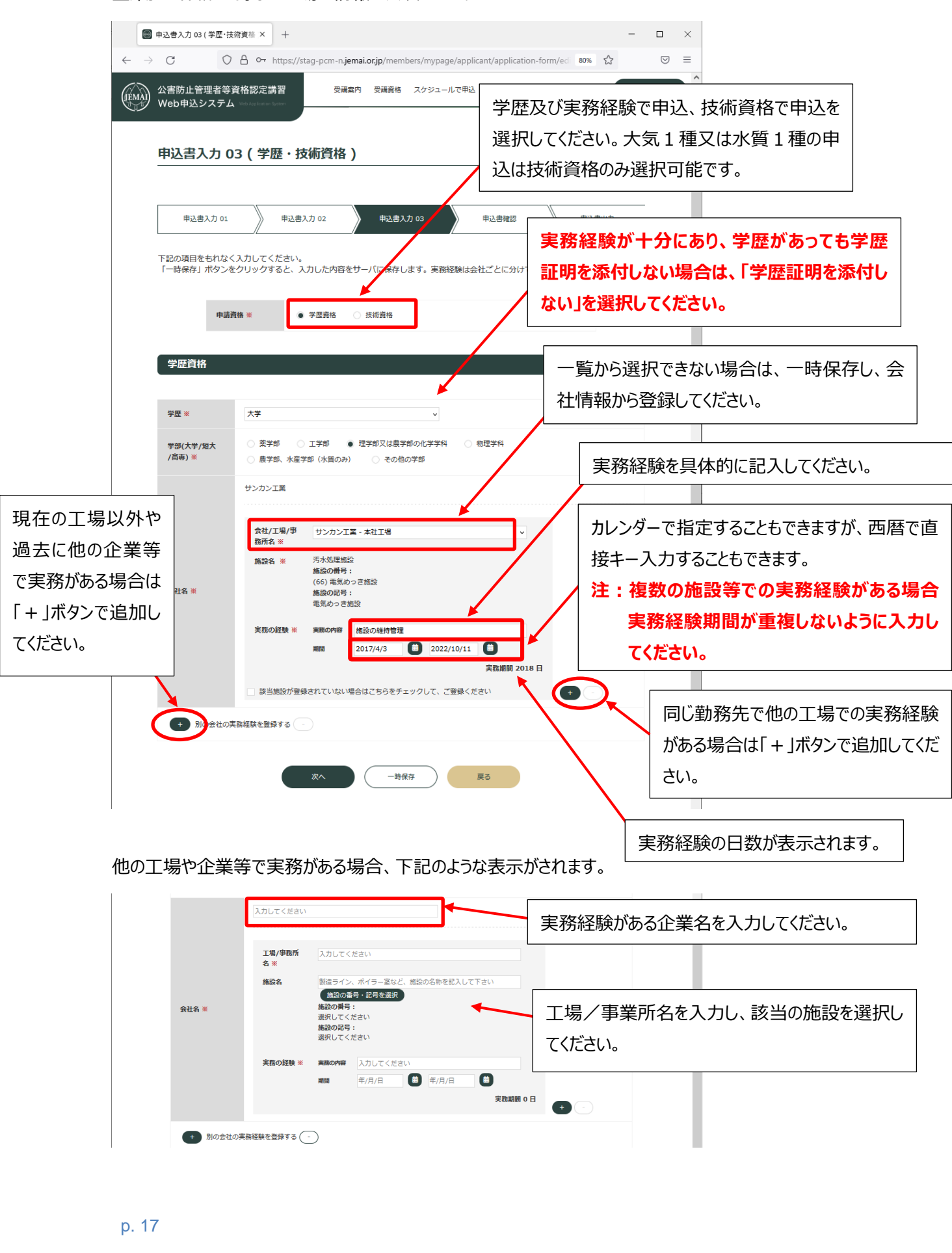

<span id="page-19-0"></span>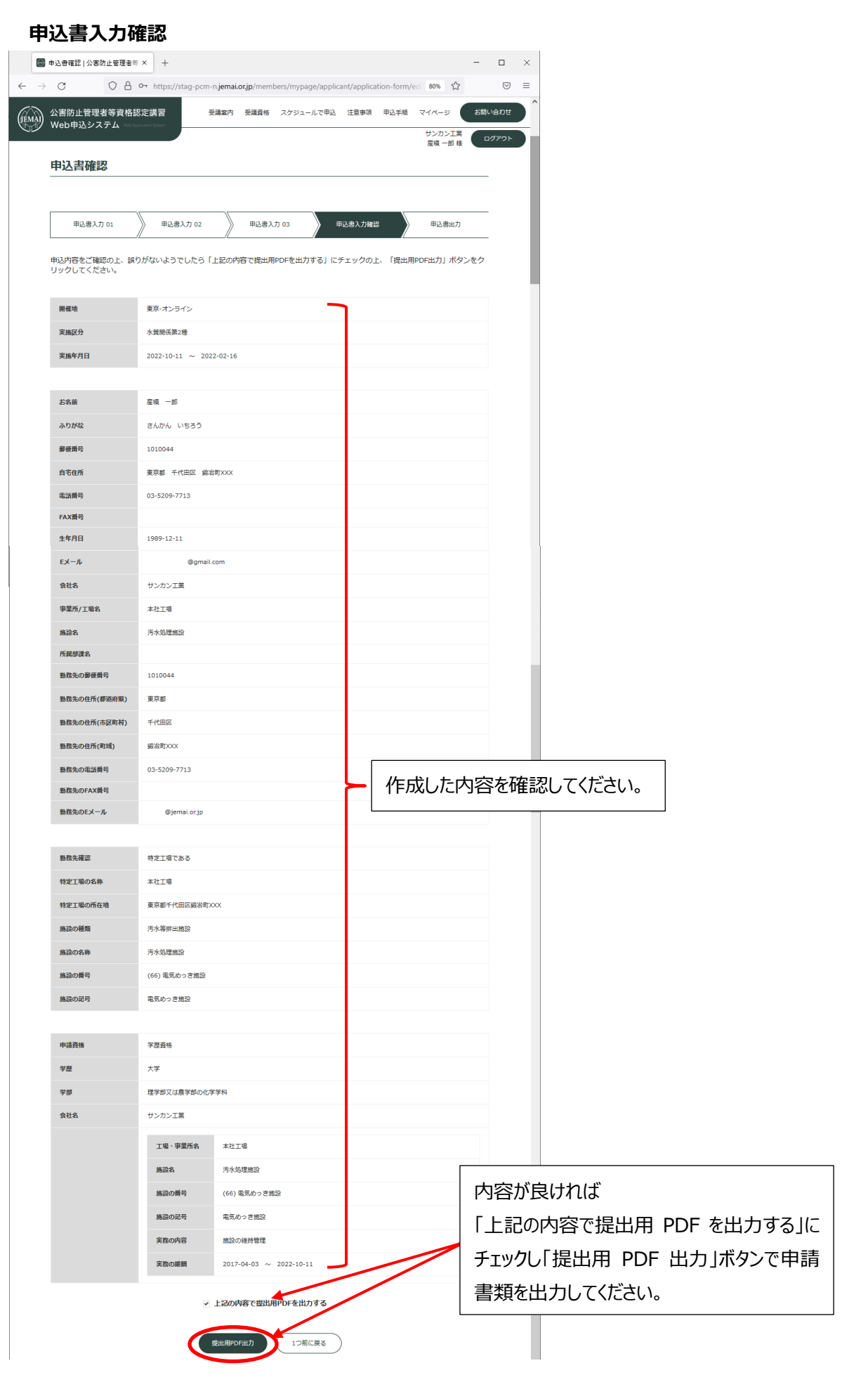

確認して、申請書と必要書類(卒業証書や資格の証明等)を添えて各提出先に郵送で提出してくだ さい。

### **注:様式2を提出する場合又は学歴及び実務経験で申込む場合は、https://pcm-**

**n.jemai.or.jp/members/precautions のページにある施設の届出を提出してください。 施設番号、施設名が記載しているページのみ提出してください。付属資料や別紙は必要ありませ**

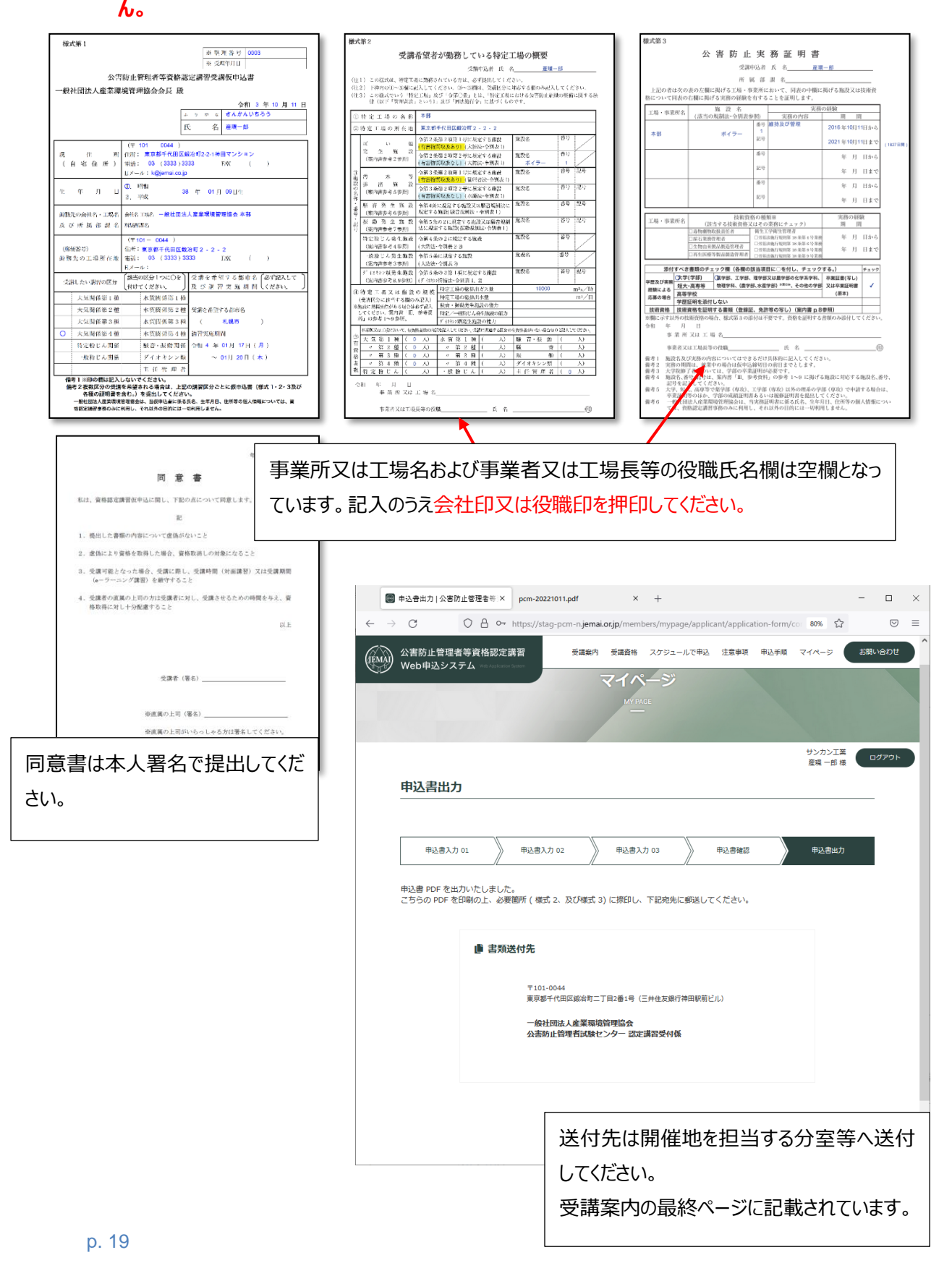

### <span id="page-21-0"></span>**4.キャンセルについて**

ステータスによって操作が変わります。

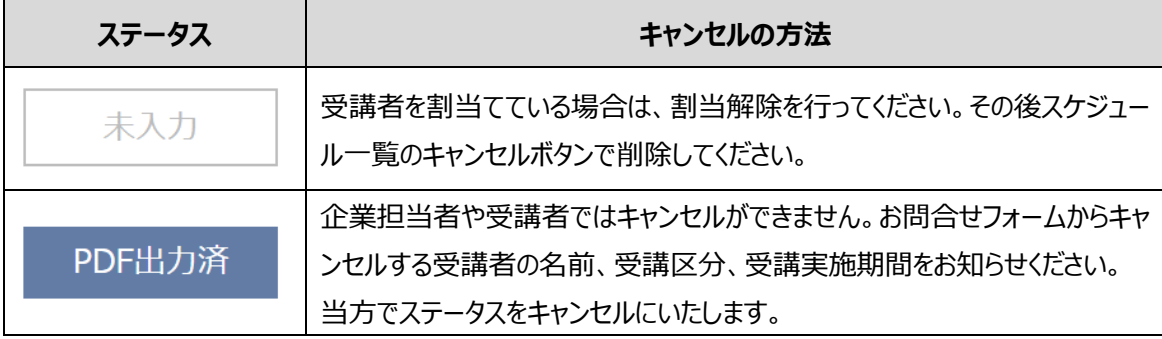

### <span id="page-21-1"></span>**5.登録データ削除について**

登録データを削除する場合はお問合せフォームで削除したい方のメールアドレス、名前をお知らせください。 なお、登録データ削除の場合、入力していただいたすべてのデータが削除されますので、ご注意ください。 また、書類提出後の登録データは削除できません。

### <span id="page-21-2"></span>**6.申込状況一覧(スケジュール申込)のステータスについて**

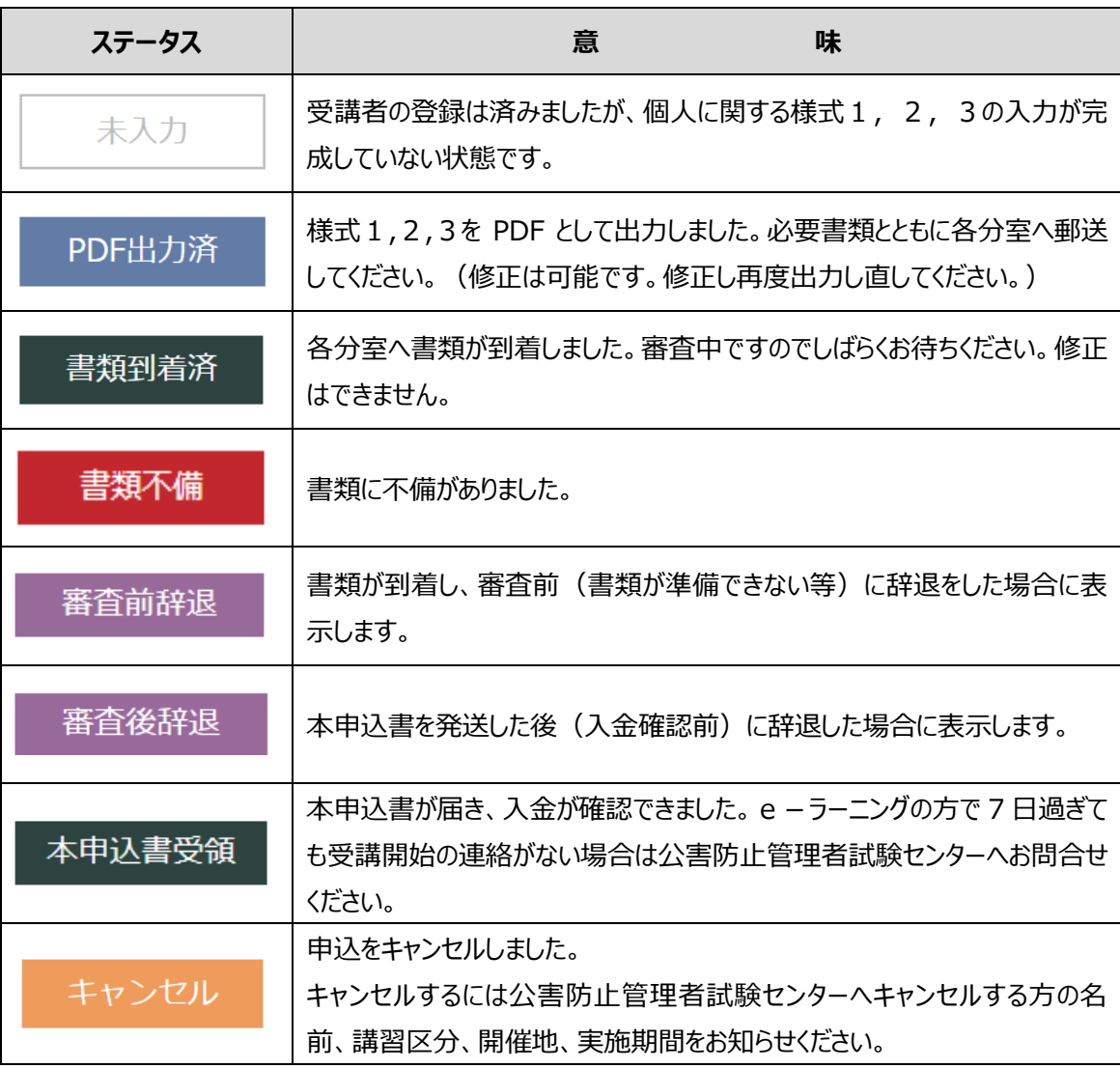

### <span id="page-22-0"></span>**7.受講仮申込書の提出先 郵送のみで受付ます**

東京に申込をされる方 〒100-0011 東京都千代田区内幸町 1-3-1 幸ビルディング3F 一般社団法人産業環境管理協会 公害防止管理者試験センター 電話 03 (3528) 8156 FAX 03 (3528) 8166 E-mail:shikenbu@jemai.or.jp ----------------------------------------------------------------------------------------- 札幌に申込をされる方 〒060-0806 札幌市北区北六条西 6 丁目 2 番地 第 2 山崎ビル 8 階 一般社団法人産業環境管理協会 北海道分室 電話 011 (737) 5014 FAX 011 (758) 4539 ----------------------------------------------------------------------------------------- 仙台に申込をされる方 〒980-0012 仙台市青葉区錦町一丁目 4 番 5 号 地産マンション 202 号 一般社団法人産業環境管理協会 東北分室 電話 022 (225) 1565 FAX 022 (265) 9040 ----------------------------------------------------------------------------------------- 名古屋に申込をされる方 〒460-0008 名古屋市中区栄二丁目 10 番 19 号 名古屋商工会議所ビル 6 階 一般社団法人産業環境管理協会 中部分室 電話 052 (221) 1457 FAX 052 (231) 8219 ----------------------------------------------------------------------------------------- 大阪に申込をされる方 〒550-0012 大阪市西区立売堀一丁目 2 番 12 号(本町平成ビル 4 階) 一般社団法人産業環境管理協会 関西分室 電話 06 (6536) 2525 FAX 06 (6536) 2526 ----------------------------------------------------------------------------------------- 広島に申込をされる方 〒730-0011 広島市中区基町 5 番 44 号 広島商工会議所ビル 5 階 一般社団法人産業環境管理協会 中国分室 電話 082 (228) 8736 FAX 082 (223) 7564 ----------------------------------------------------------------------------------------- 高松に申込をされる方 〒760-0033 高松市丸の内 2 番 5 号 ヨンデンビル本館 4 階 一般社団法人産業環境管理協会 四国分室 電話 087 (822) 0725 FAX 087 (851) 2452 ----------------------------------------------------------------------------------------- 福岡に申込をされる方 〒812-0011 福岡市博多区博多駅前二丁目 9 番 28 号 福岡商工会議所ビル 7 階 一般社団法人産業環境管理協会 九州分室 電話 092 (441) 2054 FAX 092 (472) 9177